This module explains Quick Commands. These are used to make some of the changes which you have been making through menus.

PREREQUISITES

Completion of Modules 1 10.

### **OBJECTIVES**

At the end of this module you will have learned:

- 1. How to use Quick Commands during input.
- 2. How to use Quick Commands when editing.

## QUICK COMMANDS

Quick Commands allow you to activate menu commands without marking a menu option. Quick Commands use the Com or Look key with another keyboard key. Ask your on-site administrator for a copy of all the quick commands.

You have already used the Com key while typing d to open the Display Menu. You can open the Print menu by holding down the Com key and touching the p key.

For menus:

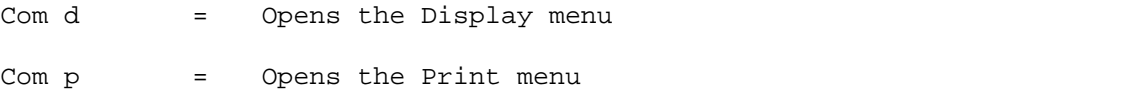

You can position the caret by using Quick Commands:

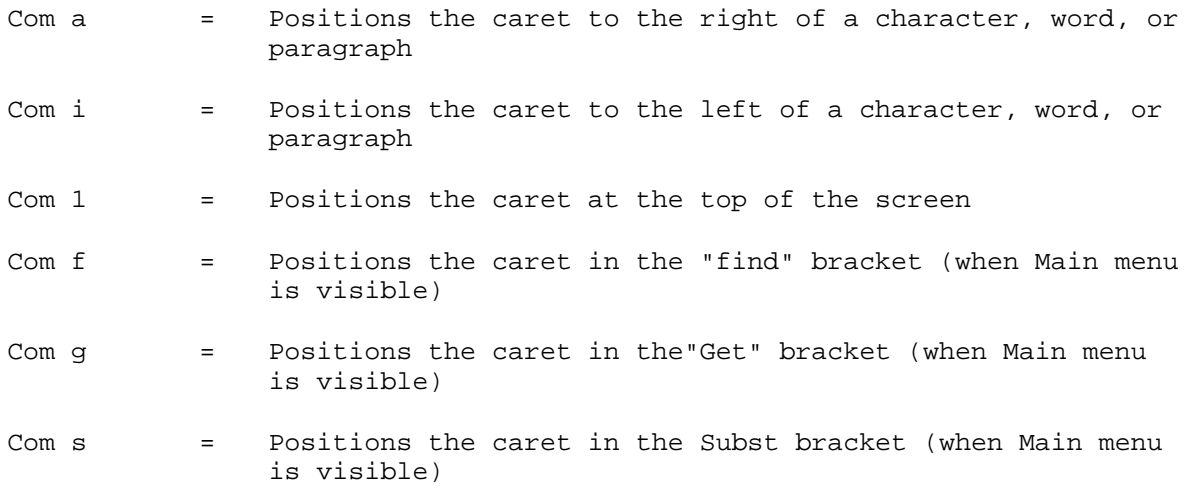

When editing, you may change some of the looks of text by selecting the text you want changed and holding down the Look key while typing the appropriate key two times. To cancel the instruction, hold down the Look and Shift keys while typing the character two times.

When you are inserting text, you may press the Look key with a keyboard key to invoke a command. All keys following the Look command will have that characteristic. To cancel the command, use the Look plus the Shift key plus the same character. For example, to type a word bold while inserting text, hold down the Look key and type a b. When you want to quit typing bold characters, hold down the Look key, the Shift key, and type a

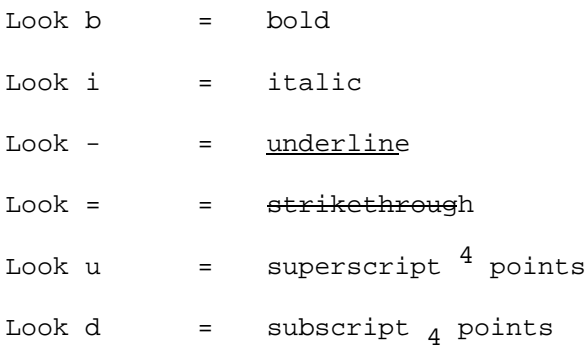

To cancel these commands you use the same keys plus the Shift key.

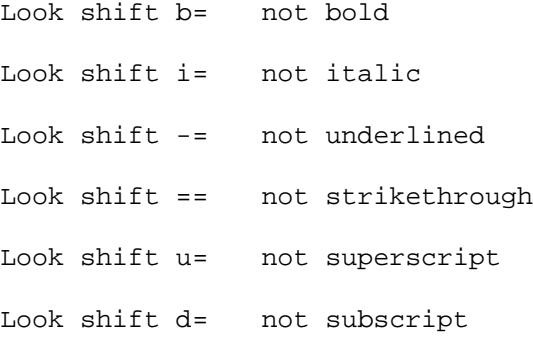

# To change fonts while you are typing:

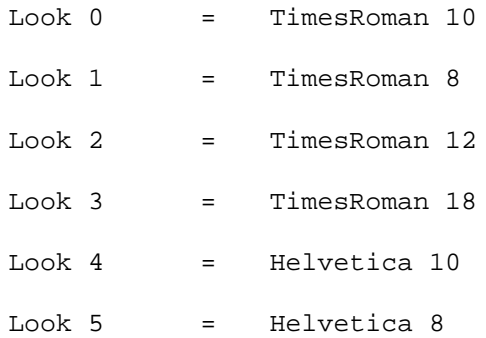

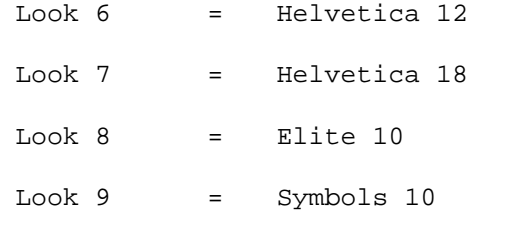

TO CANCEL ANY FONTS = LOOK SHIFT 0

When editing, you may change the looks by selecting the text you want changed and holding down the Look key while typing the appropriate key two times. To cancel the instruction, hold down the Look and Shift keys while typing the character two times.

To format paragraphs during input, you may use the following Quick Commands.

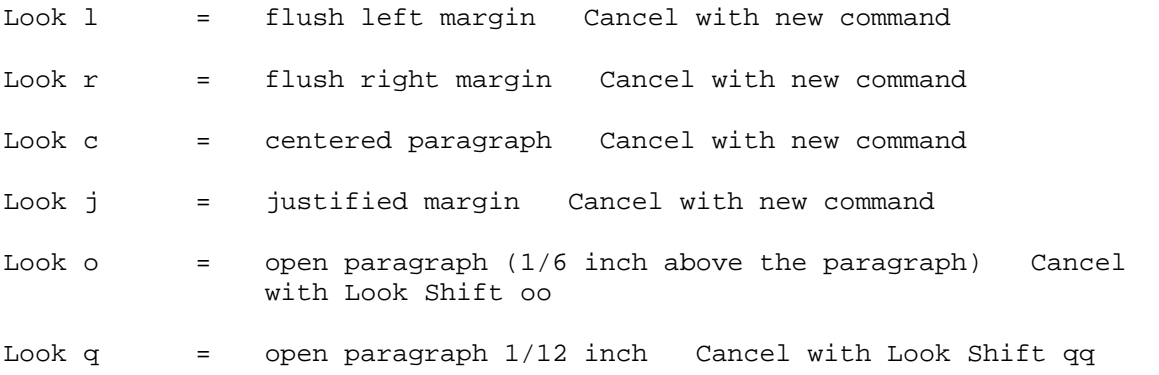

When editing, you may change the looks by selecting the text you want changed, hold down the Look key and type the appropriate character two times. To cancel, hold down the Look and Shift keys while typing the character twice.

) Type the following document using Quick Commands: Use the editing commands if you need to revise.

# THE NAME OF YOUR COMPANY

DEPARTMENT NAME

### MARKETING PROPOSAL

FOR

A Client

This proposal is being submitted per your request of July 5, 1980. It is presented in same format as the Request for Proposal we received.

The following information is not pertinent to the specifications: "The heating requirements for the facilithy re are no maximum heating requirements for this type product.

The formula for the fluid is  $\texttt{H}^3\texttt{M}_2\texttt{P}^6$ O. It may be purchased at any hardware store or we can supply it.

## SECTION I

To meet the required delivery date, we have shipped to our warehouse in San Francisco, California the parts which are not shipped with the base system. The installation time for these parts is approximately two houff is meets the requirements.

Submitted by,

XEROX CORPORATION

YOUR NAME

) Save the document under the title: <Proposal-1>

- ) Print the document.
- ) Use the Quick Commands to position the caret.

) Quit.